2022-02-28 Действительно начиная с версии 02.02.00

BA02238C/53/RU/01.22-00

71564361

# Инструкция по эксплуатации Liquiline Control CDC90

Передача данных через интерфейс Modbus TCP

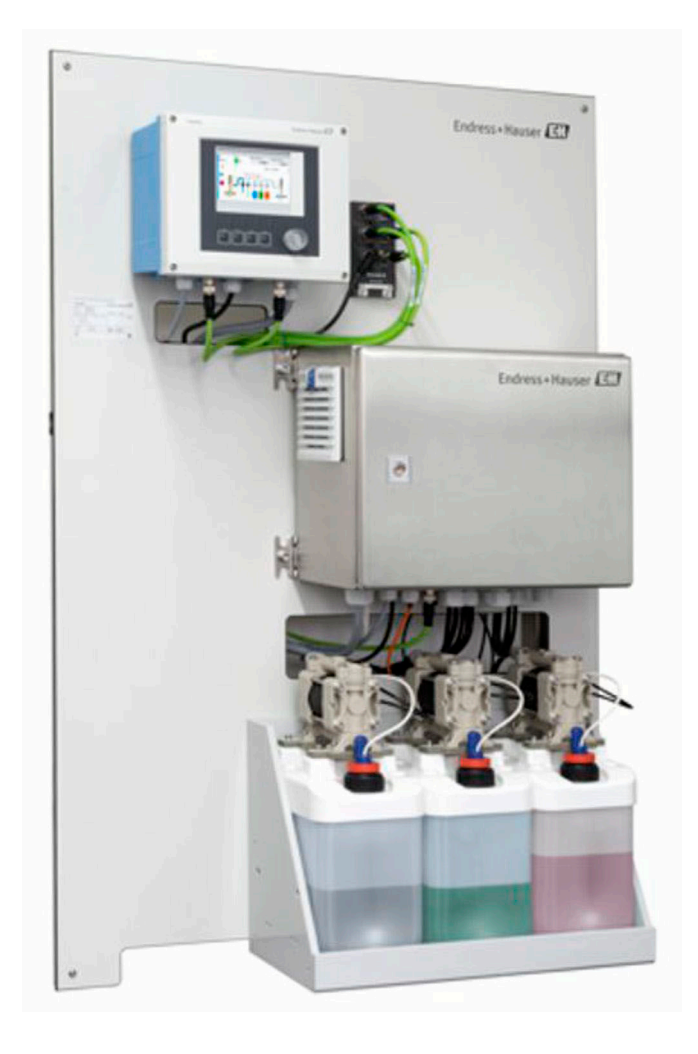

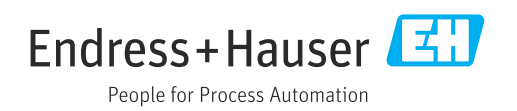

## Содержание

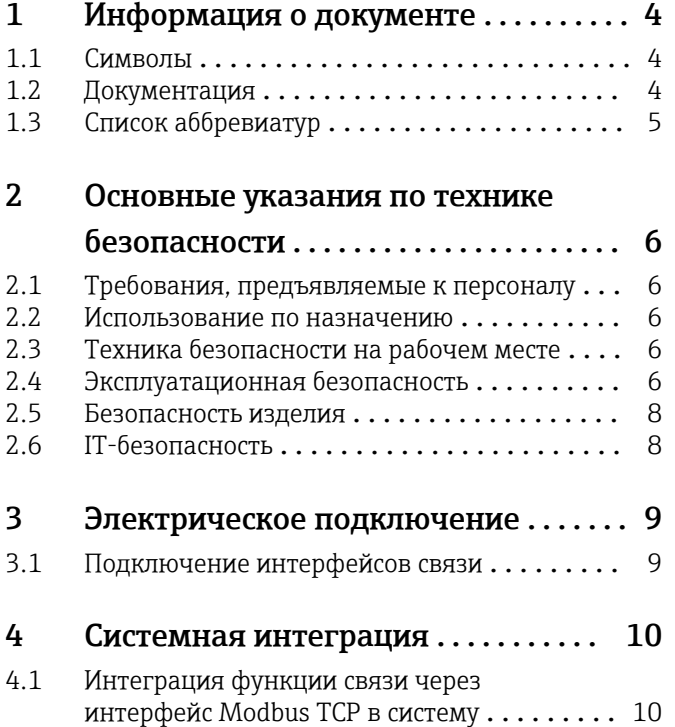

## <span id="page-3-0"></span>1 Информация о документе

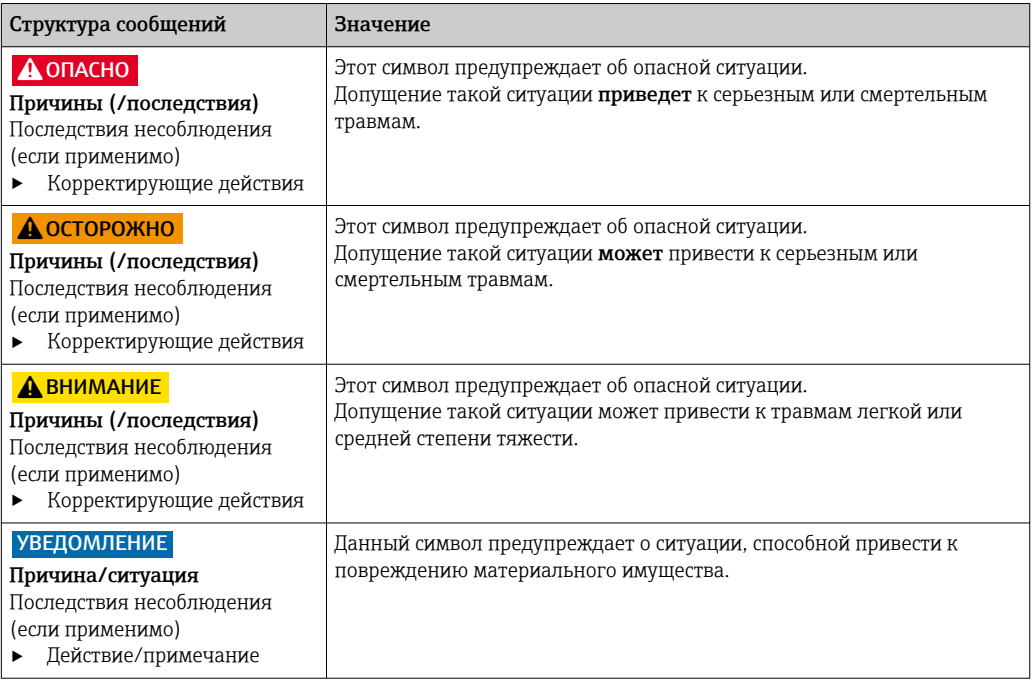

## 1.1 Символы

- $\mathbf{f}$ Дополнительная информация, подсказки
- $\blacktriangledown$ Разрешено или рекомендовано
- $\overline{\mathsf{x}}$ Не разрешено или не рекомендовано
- $\boxed{1}$ Ссылка на документацию по прибору
- È Ссылка на страницу
- Ссылка на рисунок  $\boxed{2}$ 
	- Результат действия

### 1.1.1 Символы на приборе

- $\wedge \neg \Box$ Ссылка на документацию по прибору
- $\boxtimes$ Не утилизируйте изделия с такой маркировкой как несортированные коммунальные отходы. Вместо этого возвращайте их изготовителю для утилизации в надлежащих условиях.

## 1.2 Документация

Настоящую сопроводительную документацию следует использовать с системой Liquiline Control CDC90, Modbus TCP.

Настоящая сопроводительная документация является составной частью руководства по эксплуатации и обеспечивает дополнительные сведения о использовании прибора с Modbus TCP.

Дополнительные сведения см. в следующих руководствах по эксплуатации.

Руководство по эксплуатации системы CDC90 [BA01707C](https://www.endress.com/de/messgeraete-fuer-die-prozesstechnik/fluessigkeitsanalyse-produktuebersicht/pH-elektrode-automatische-reinigung-kalibrierung-cdc90)

Предполагается, что читатель обладает базовыми знаниями в данной области.

Более подробные сведения о технологии Modbus можно получить, например, на вебсайте www.modbus.org.

# <span id="page-4-0"></span>1.3 Список аббревиатур

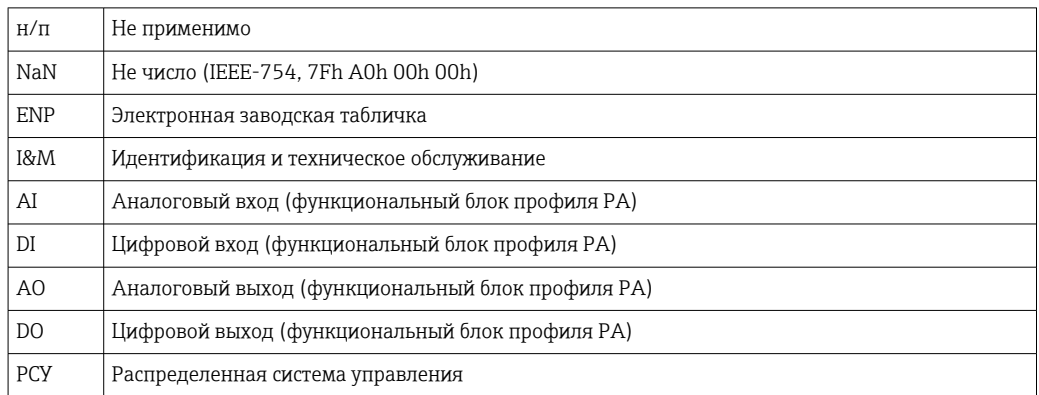

## <span id="page-5-0"></span>2 Основные указания по технике безопасности

## 2.1 Требования, предъявляемые к персоналу

- Установка, ввод в эксплуатацию, управление и техобслуживание измерительной системы должны выполняться только специально обученным техническим персоналом.
- Перед выполнением данных работ технический персонал должен получить соответствующее разрешение от управляющего предприятием.
- Электрические подключения должны выполняться только специалистамиэлектротехниками.
- Выполняющий работы технический персонал должен предварительно ознакомиться с данным руководством по эксплуатации и следовать всем приведенным в нем указаниям.
- Неисправности точки измерения могут исправляться только уполномоченным и специально обученным персоналом.

Ремонтные работы, не описанные в данном руководстве по эксплуатации, H. подлежат выполнению только силами изготовителя или специалистами регионального торгового представительства.

## 2.2 Использование по назначению

Liquiline Control CDC90 – это полностью автоматическая система для измерения, очистки и калибровки датчиков с технологией Memosens. Система полностью укомплектована кабелями питания и шланговой системой.

## 2.2.1 Использование не по назначению

Использование прибора не по назначению представляет угрозу для безопасности людей и всей системы измерения и поэтому запрещается.

Изготовитель не несет ответственности за повреждения в результате неправильной эксплуатации прибора.

## 2.3 Техника безопасности на рабочем месте

Пользователь несет ответственность за выполнение следующих требований техники безопасности:

- инструкции по монтажу
- местные стандарты и нормы
- правила взрывозащиты

## Электромагнитная совместимость

- Изделие проверено на электромагнитную совместимость согласно действующим международным нормам для промышленного применения.
- Указанная электромагнитная совместимость обеспечивается только в том случае, если изделие подключено в соответствии с данным руководством по эксплуатации.

## 2.4 Эксплуатационная безопасность

## Перед вводом в эксплуатацию точки измерения:

1. Проверьте правильность всех подключений;

- 2. Убедитесь в отсутствии повреждений электрических кабелей и соединительных шлангов;
- 3. Не используйте поврежденные изделия, а также примите меры предосторожности, чтобы они не сработали непреднамеренно;
- 4. Промаркируйте поврежденные изделия как бракованные.

#### Во время эксплуатации:

• При невозможности устранить неисправность: следует прекратить использование изделия и принять меры против его непреднамеренного срабатывания.

#### **АВНИМАНИЕ**

На время работ по техническому обслуживанию программы не выключаются.

- Возможно травмирование из-за воздействия среды или чистящего средства! • Закройте все активные программы.
- Прежде чем извлекать датчики из арматуры, выполните переключение в сервисный режим.
- Если нужно проверить функцию очистки во время очистки, наденьте защитную одежду, очки и перчатки или примите другие меры для защиты.

## <span id="page-7-0"></span>2.5 Безопасность изделия

## 2.5.1 Современные технологии

Изделие разработано в соответствии с современными требованиями по безопасности, прошло испытания и поставляется с завода в безопасном для эксплуатации состоянии. Соблюдены требования действующих международных норм и стандартов.

## 2.6 IT-безопасность

Гарантия на устройство действует только в том случае, если его установка и использование производятся согласно инструкциям, изложенным в Руководстве по эксплуатации. Устройство оснащено механизмом обеспечения защиты, позволяющим не допустить внесение каких-либо непреднамеренных изменений в установки устройства.

Безопасность информационных технологий соответствует общепринятым стандартам безопасности оператора и разработана с целью предоставления дополнительной защиты устройства, в то время как передача данных прибора должна осуществляться операторами самостоятельно.

# <span id="page-8-0"></span>3 Электрическое подключение

## 3.1 Подключение интерфейсов связи

Монтаж и подключение проводов описаны в руководстве по эксплуатации системы Liquiline Control CDC90.

#### <span id="page-9-0"></span>4 Системная интеграция

#### $4.1$ Интеграция функции связи через интерфейс Modbus TCP в систему

#### $4.1.1$ Настройки

Прежде чем можно будет установить соединение с системой Liquiline Control CDC90, необходимо настроить следующие сетевые параметры прибора (IP-адрес, маску подсети и шлюз).

Настройки зависят от сети, в которую интегрируется прибор.

#### Настройка по умолчанию

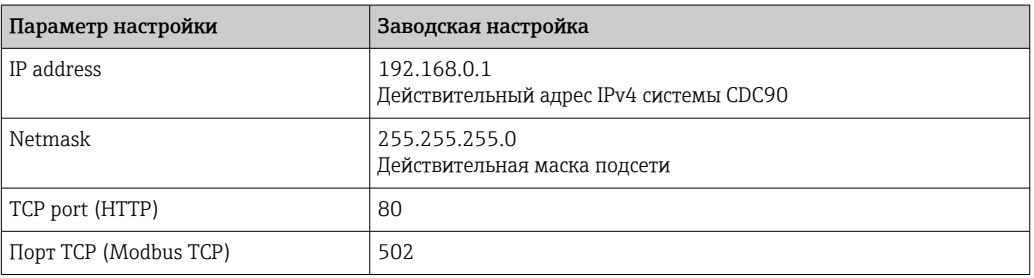

### Настройка статичного IP-адреса

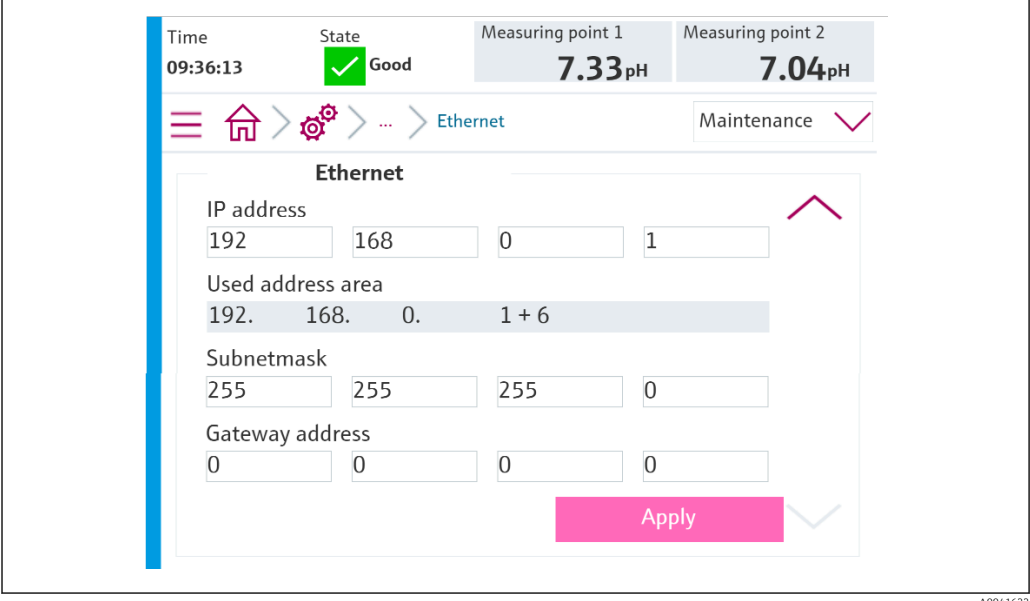

- 1. B меню Setup/General settings/Advanced settings/Ethernet/Settings установите значения согласно следующему рисунку.
- 2. Измените настройки IP-адреса и маски подсети. В дополнение к этому IP-адресу система CDC90 использует следующие шесть IP-адресов для внутренних компонентов. Все семь IP-адресОВ должны быть свободны в сети.
- 3. Сохраните настройки кнопкой Accept.
- 4. Подождите 20 секунд, пока измеренные значения снова не станут видны.

#### $4.1.2$ Проверка соединения

### **УВЕДОМЛЕНИЕ**

Для внутренней связи прибор использует соединение EtherCat. В зависимости от загрузки сети система EtherCat может вызвать сбои в работе модулей IPC систем СDС90 (если в одну и ту же сеть встроено несколько устройств CDC90).

• Для уменьшения нагрузки на сеть при использовании соединения Modbus TCP необходимо обеспечить разделение сетей. Физическое разделение с помощью коммутатора с поддержкой интерфейса VLAN (например, управляемого коммутатора уровня 2 с поддержкой интерфейса VLAN), или разделение программными методами.

В системе Liquiline Control CDC90 реализован протокол ICMP. Для проверки возможности обращения к системе Liquiline Control CDC90 через сеть можно использовать команду ping.

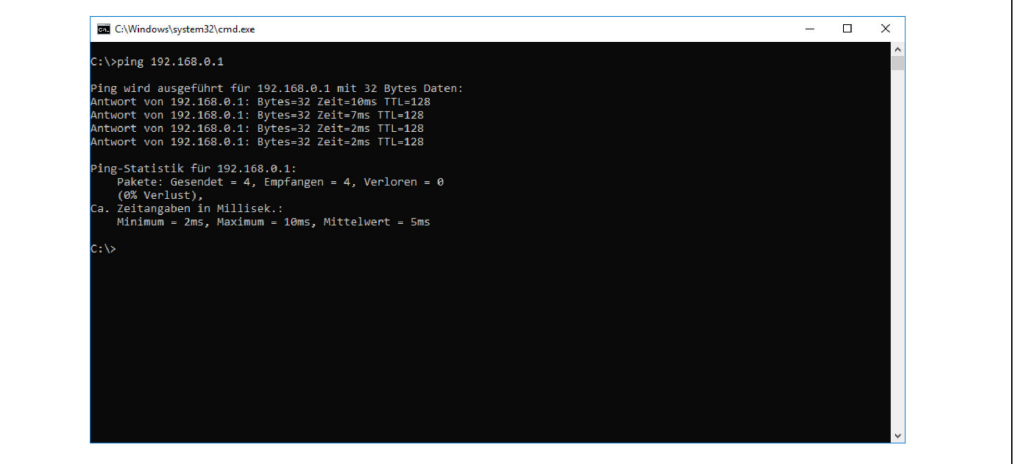

#### $4.1.3$ Выбор интерфейса Modbus TCP

Чтобы указать метод связи по цифровой шине для отправки команд, выполните следующие действия.

1. Выберите протокол Modbus TCP.

 $2^{1}$ Нажмите кнопку Accept, чтобы подтвердить действие.

Значения не могут быть прочитаны до тех пор, пока не будет выполнена эта ÷ настройка.

A0041624

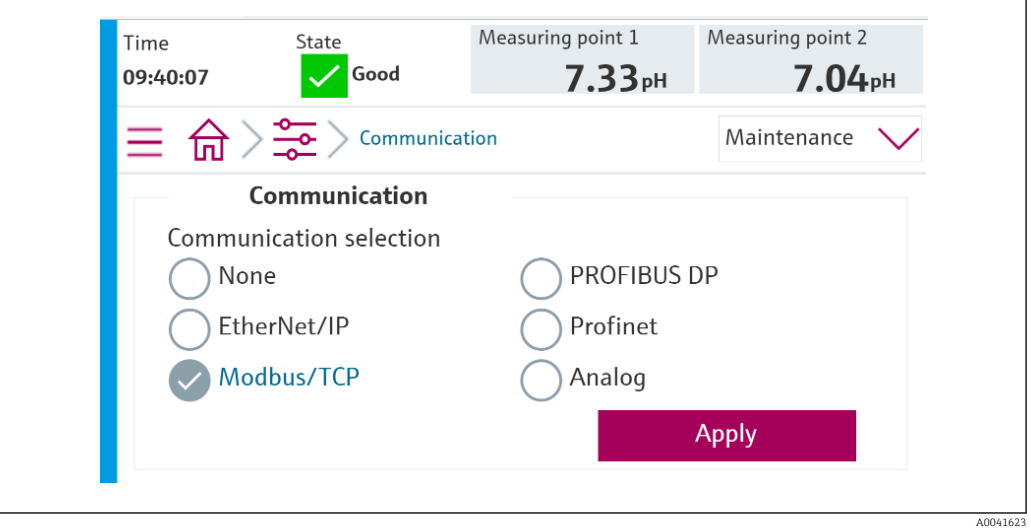

Для отправки команд в систему Liquiline Control CDC90 или для считывания  $| \cdot |$ значений используется только связь по цифровой шине.

Если протокол активирован, но соединение со станцией управления не обнаружено или не установлено, выдается сообщение Out of Spec 1003 («Связь с распределенной системой управления прервана»).

#### $4.1.4$ Таблицы параметров

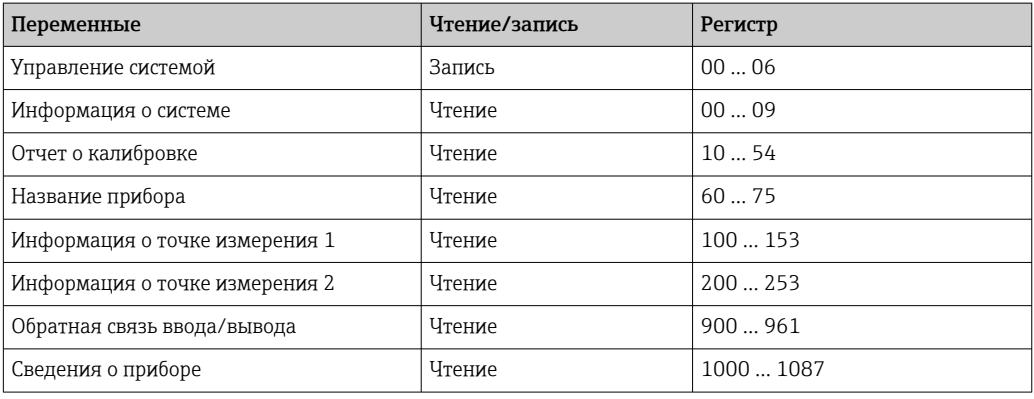

### Выходные параметры

Модули выходных данных используются в качестве параметров команд для запуска программ или изменения режима работы.

Идентификаторы программ приведены в «средстве конфигурирования программ системы CDC90». Кроме того, их можно просмотреть на локальном дисплее, в меню User Guidance/Programs.

#### *Управление системой*

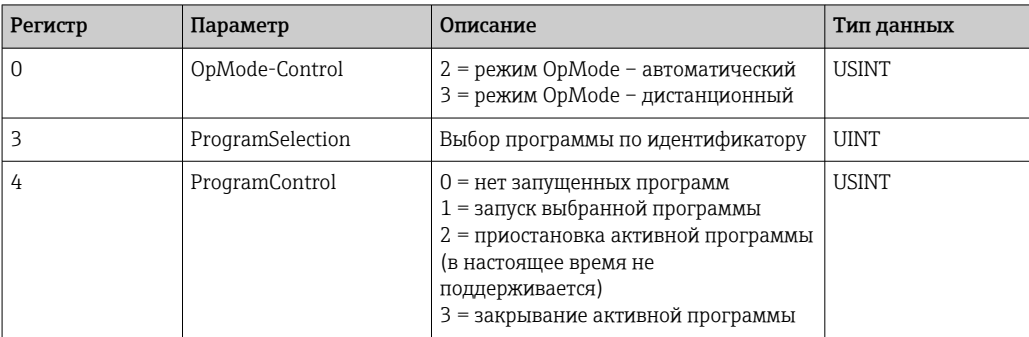

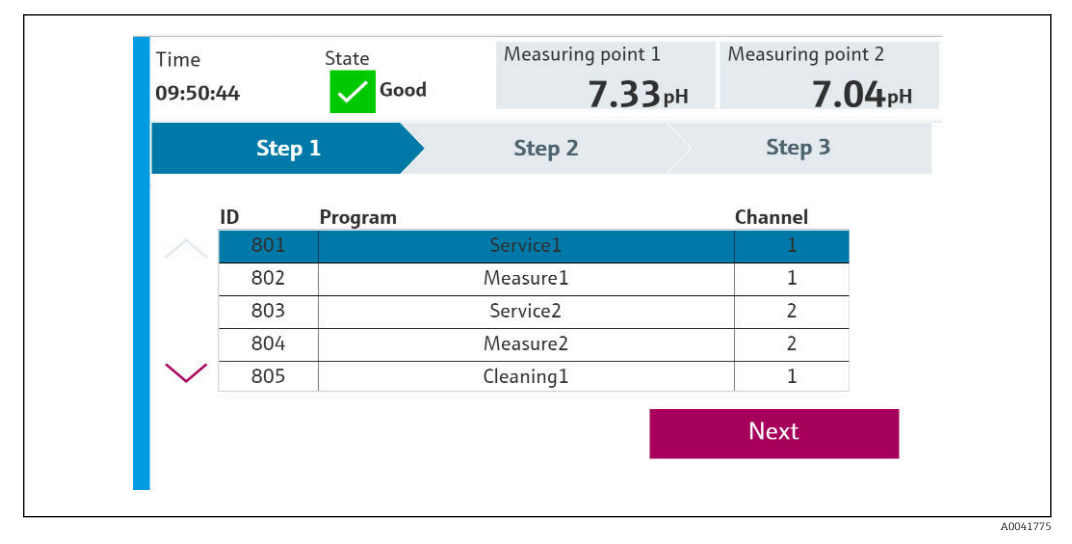

#### *1 Обзор программ*

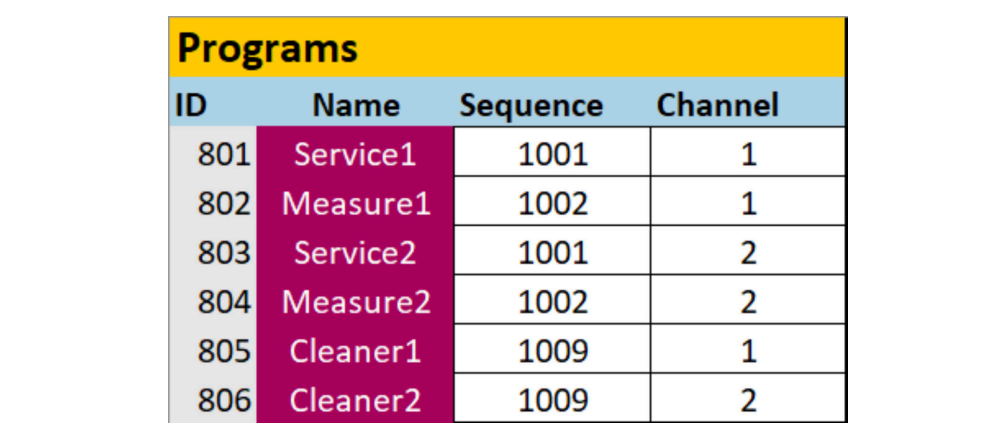

 *2 Программирование в конфигурационном инструменте*

A0047731

#### Входные параметры

Информация о системе

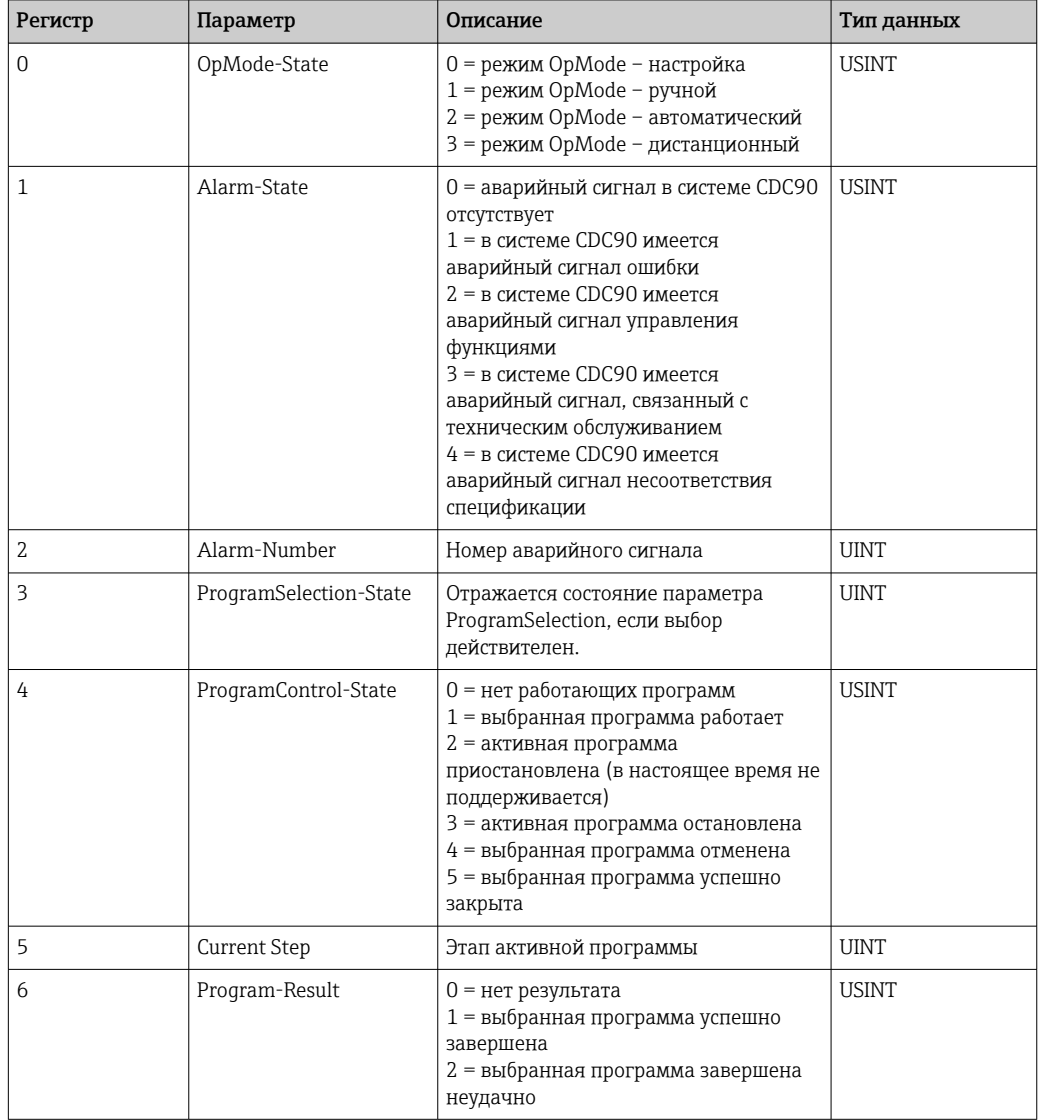

### Результаты калибровки

Результаты калибровки для точки измерения 1 и для точки измерения 2

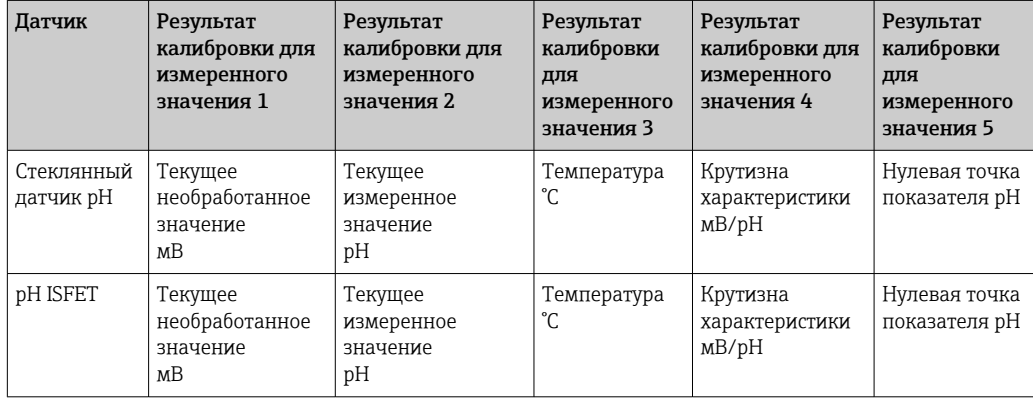

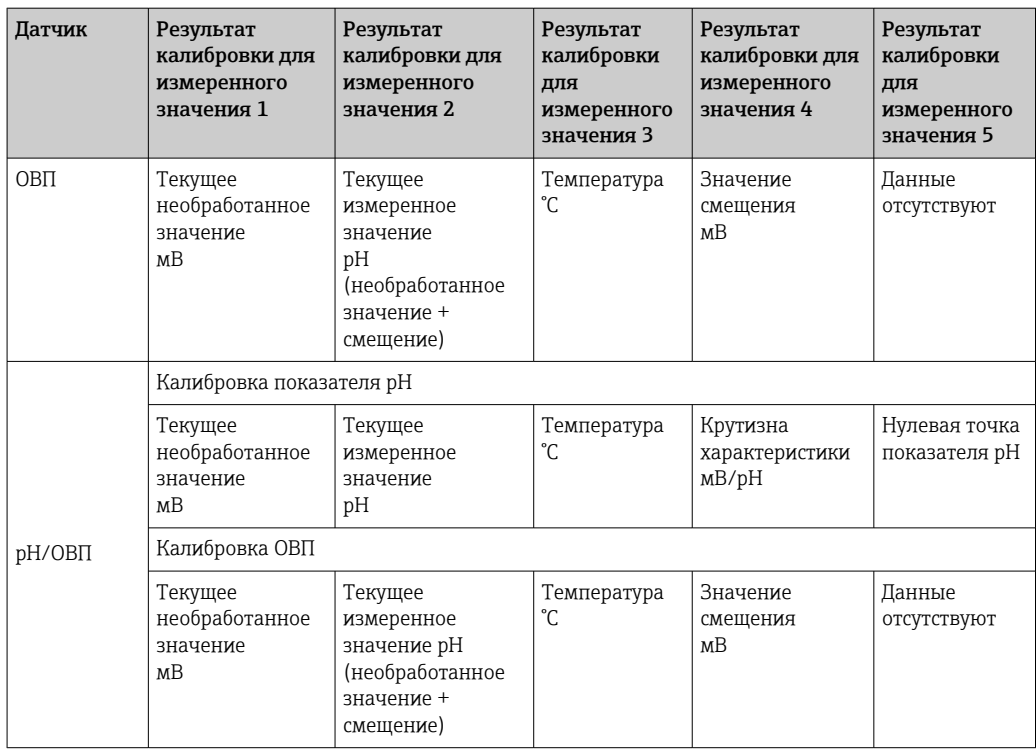

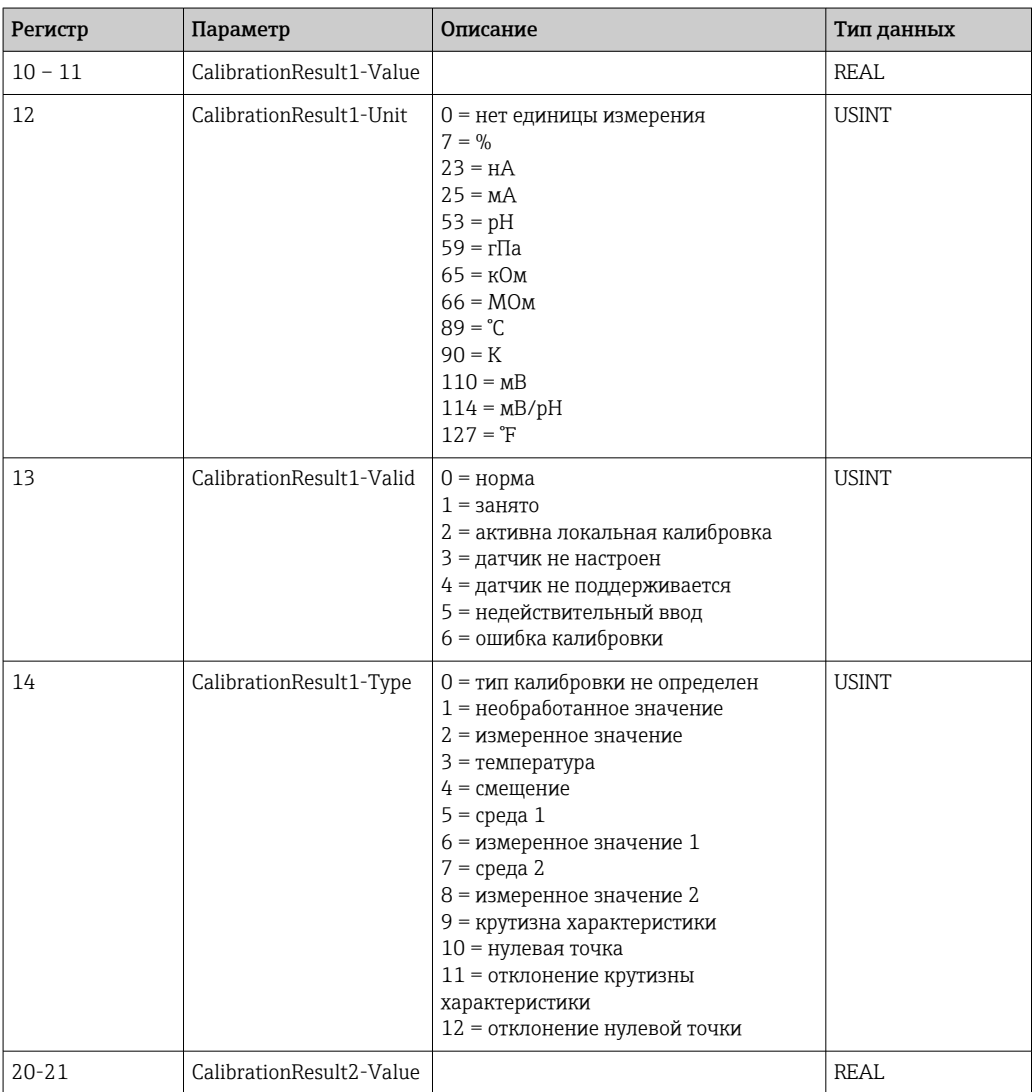

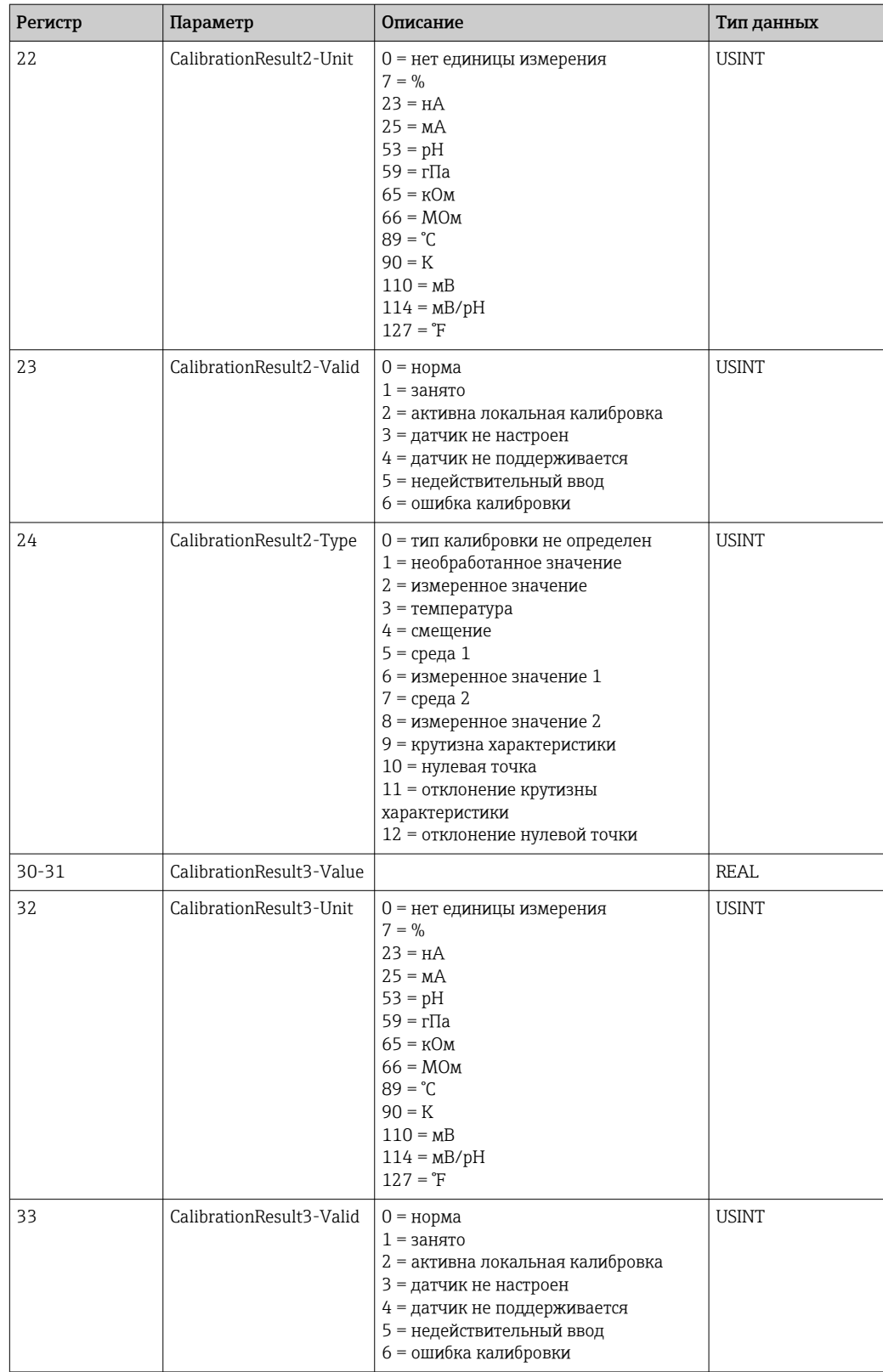

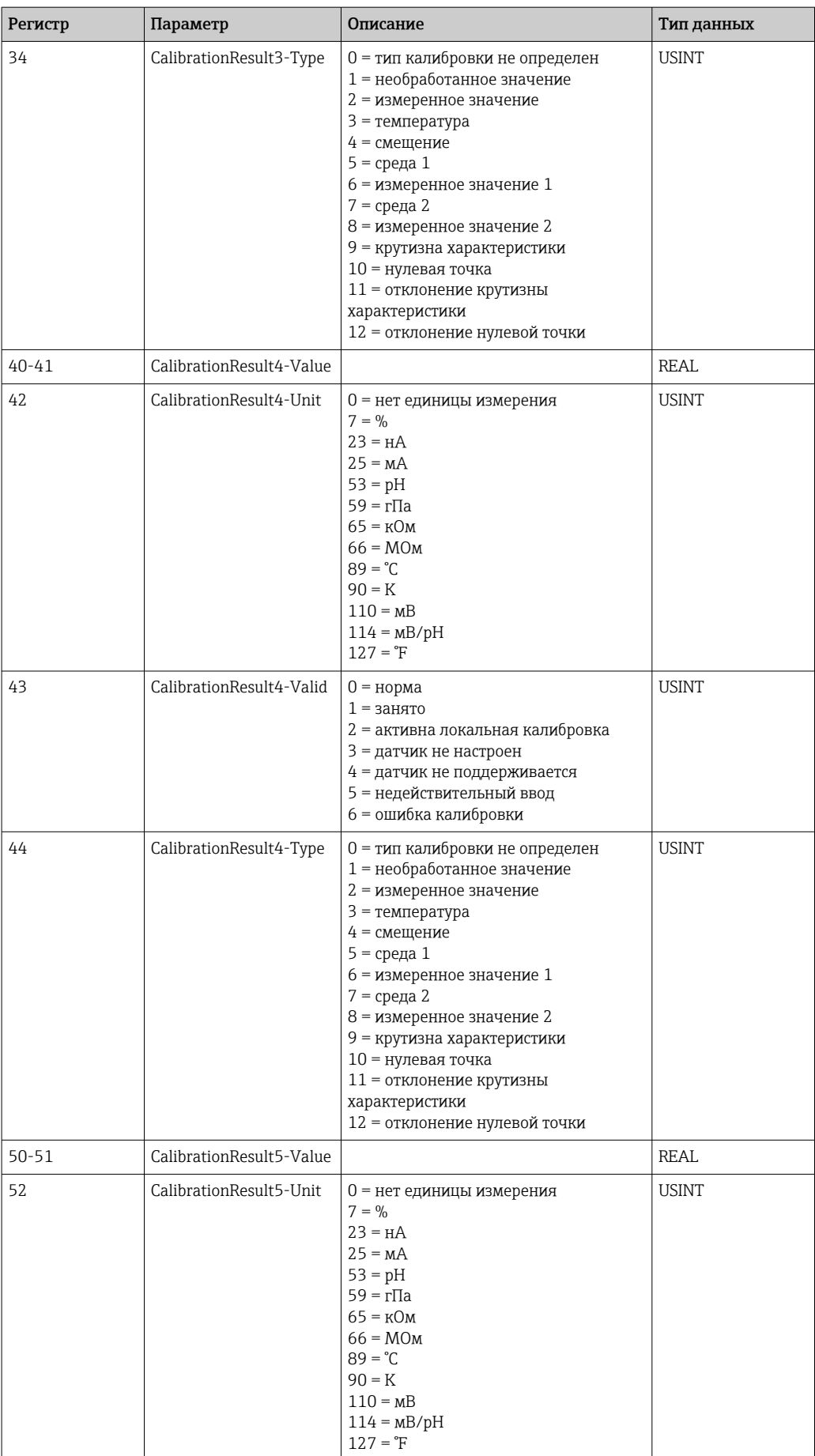

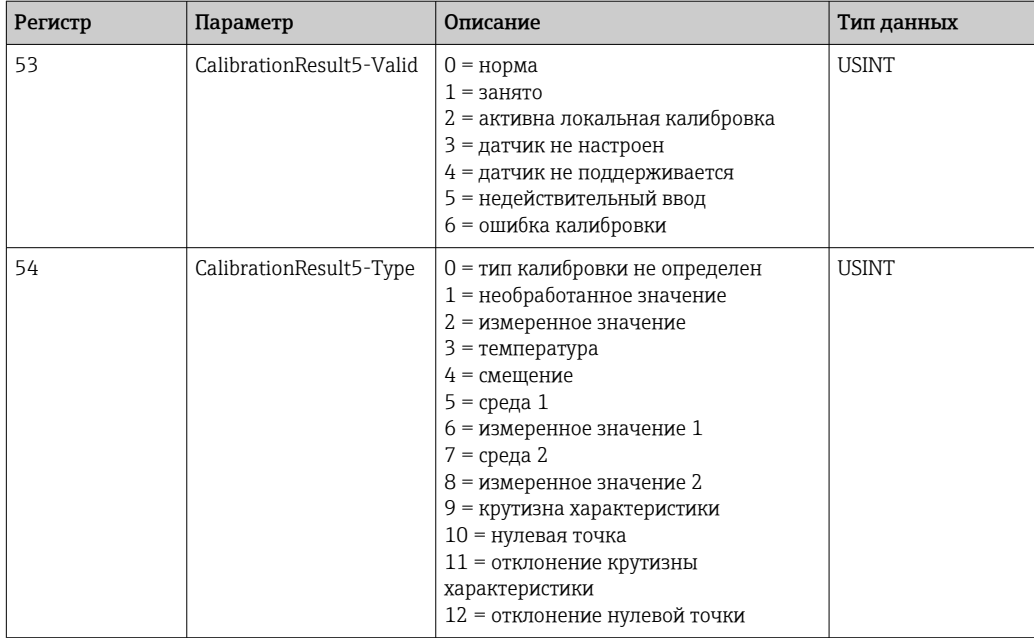

Единицы измерения измеренного значения для датчиков

Сведения о точке измерения 1 и о точке измерения 2

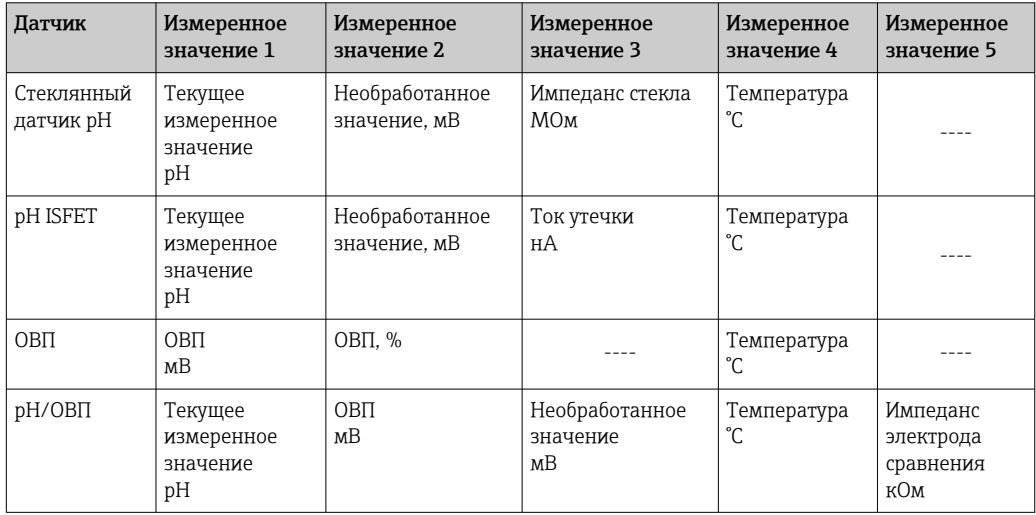

Информация о точке измерения 1

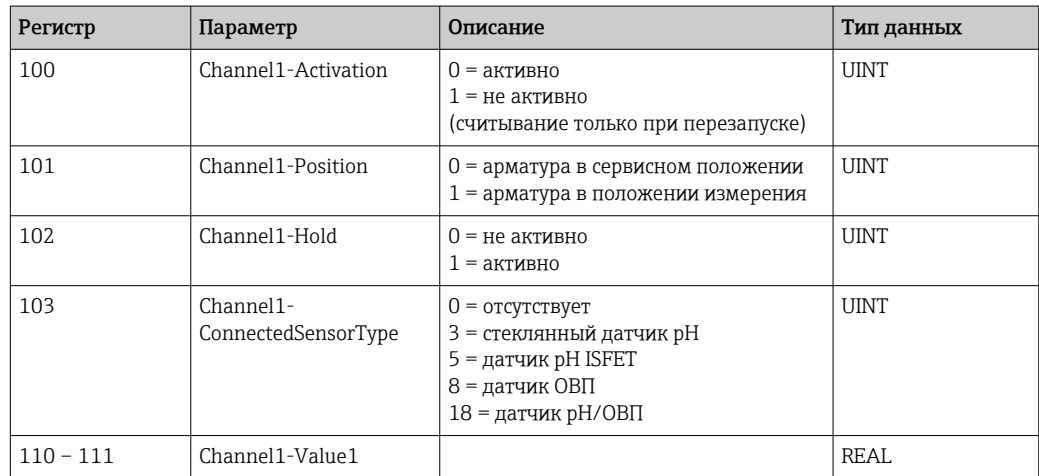

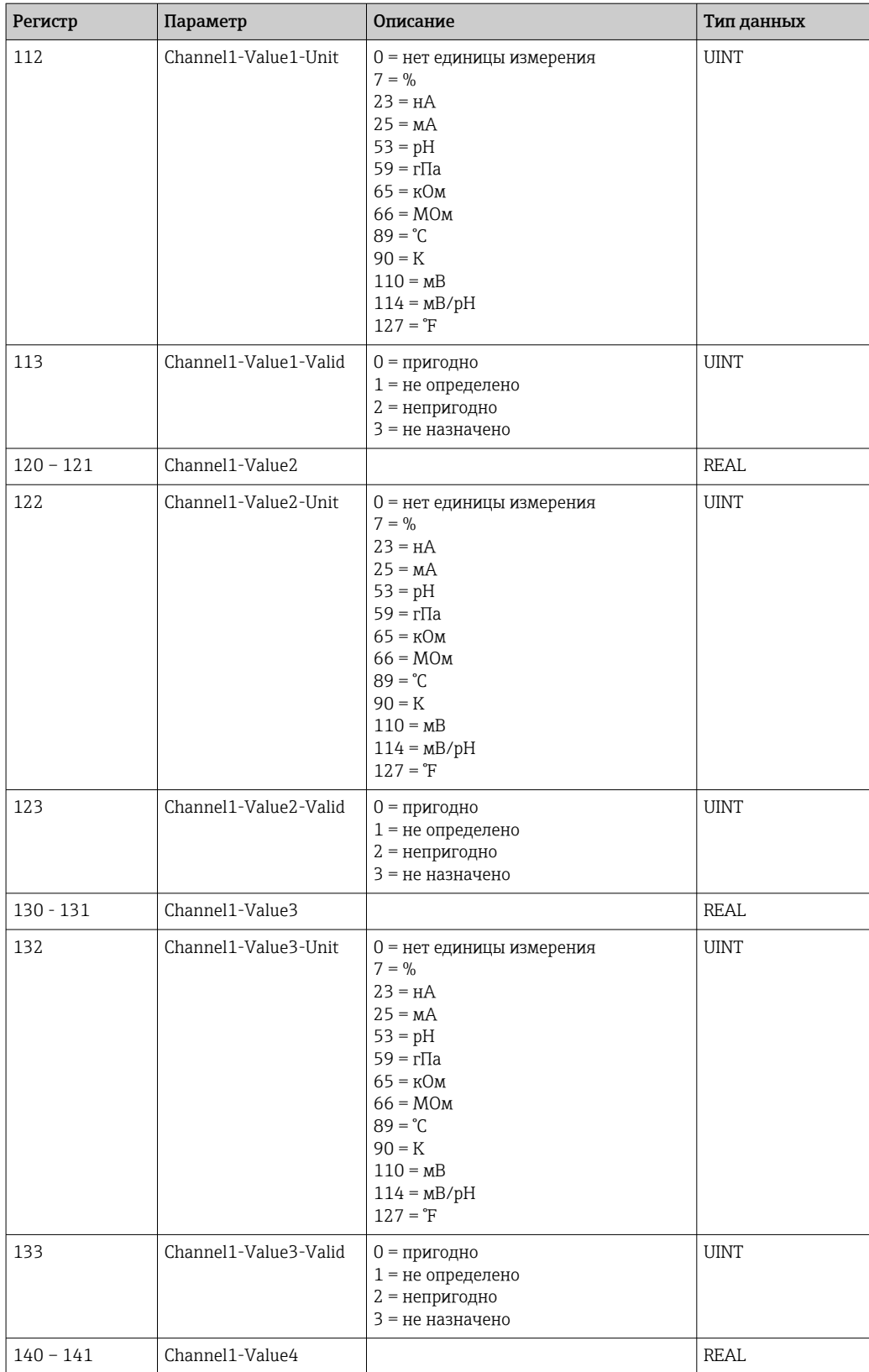

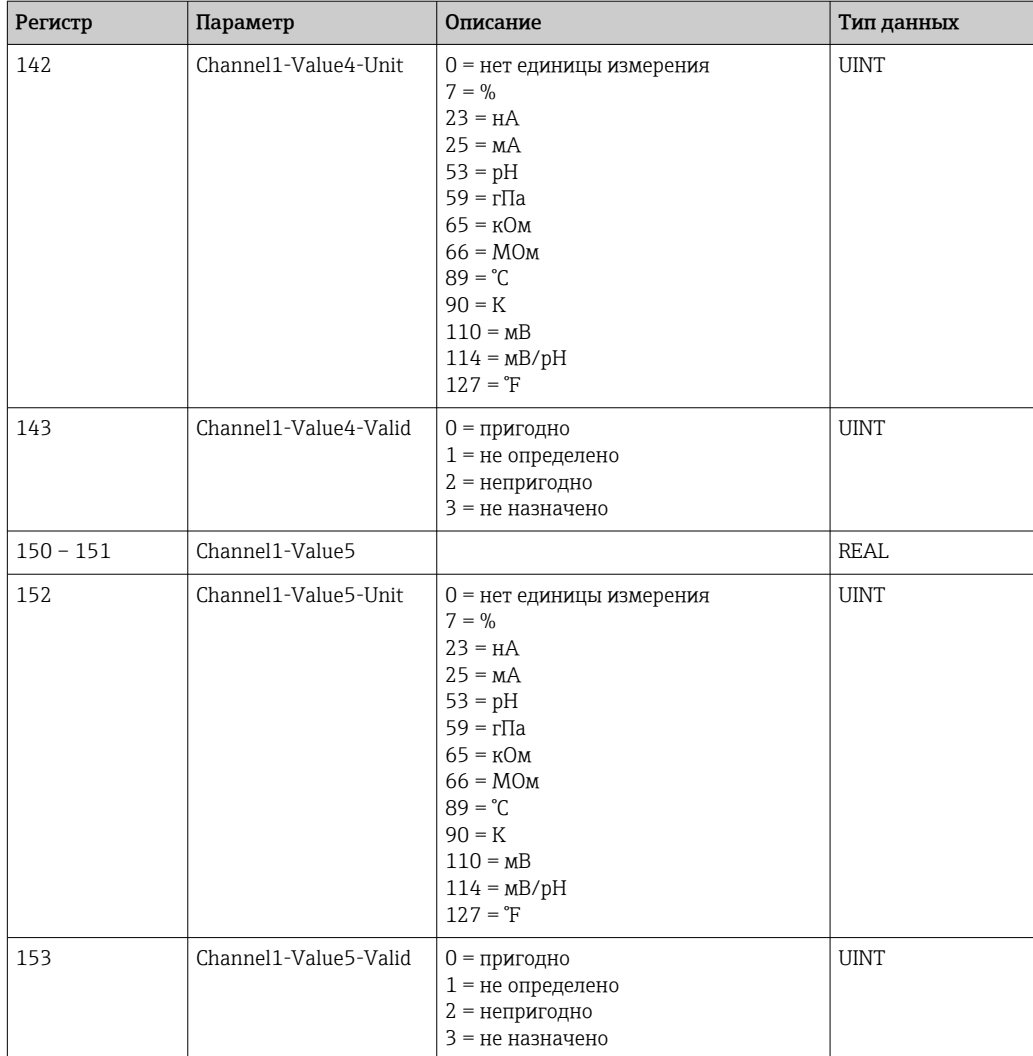

## *Информация о точке измерения 2*

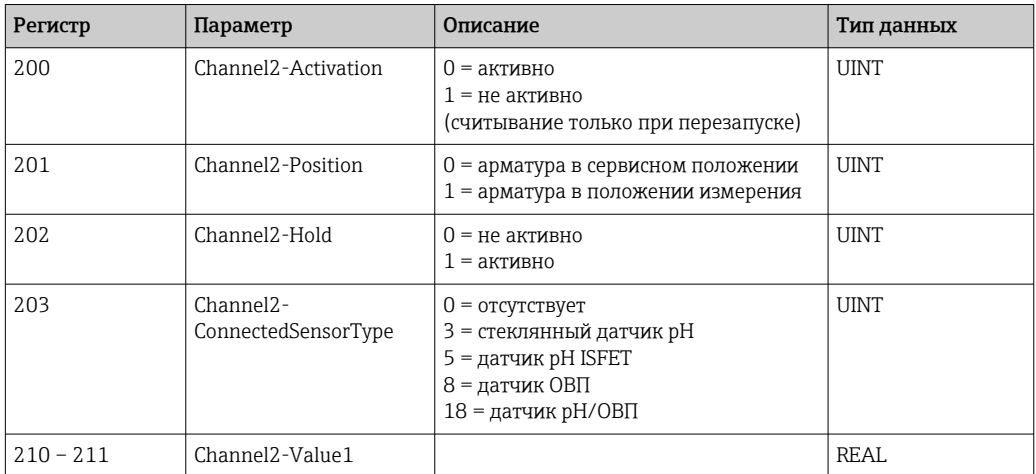

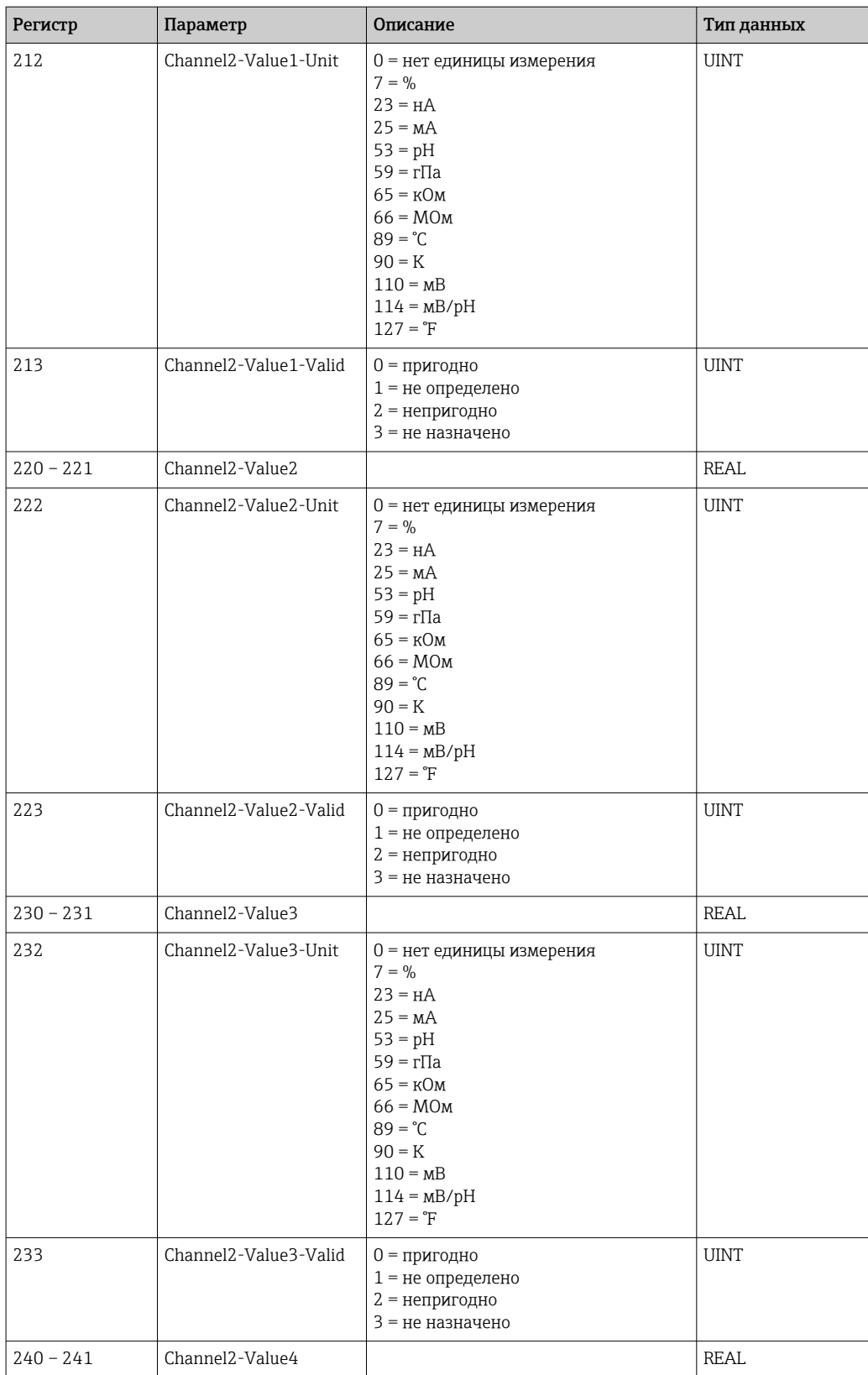

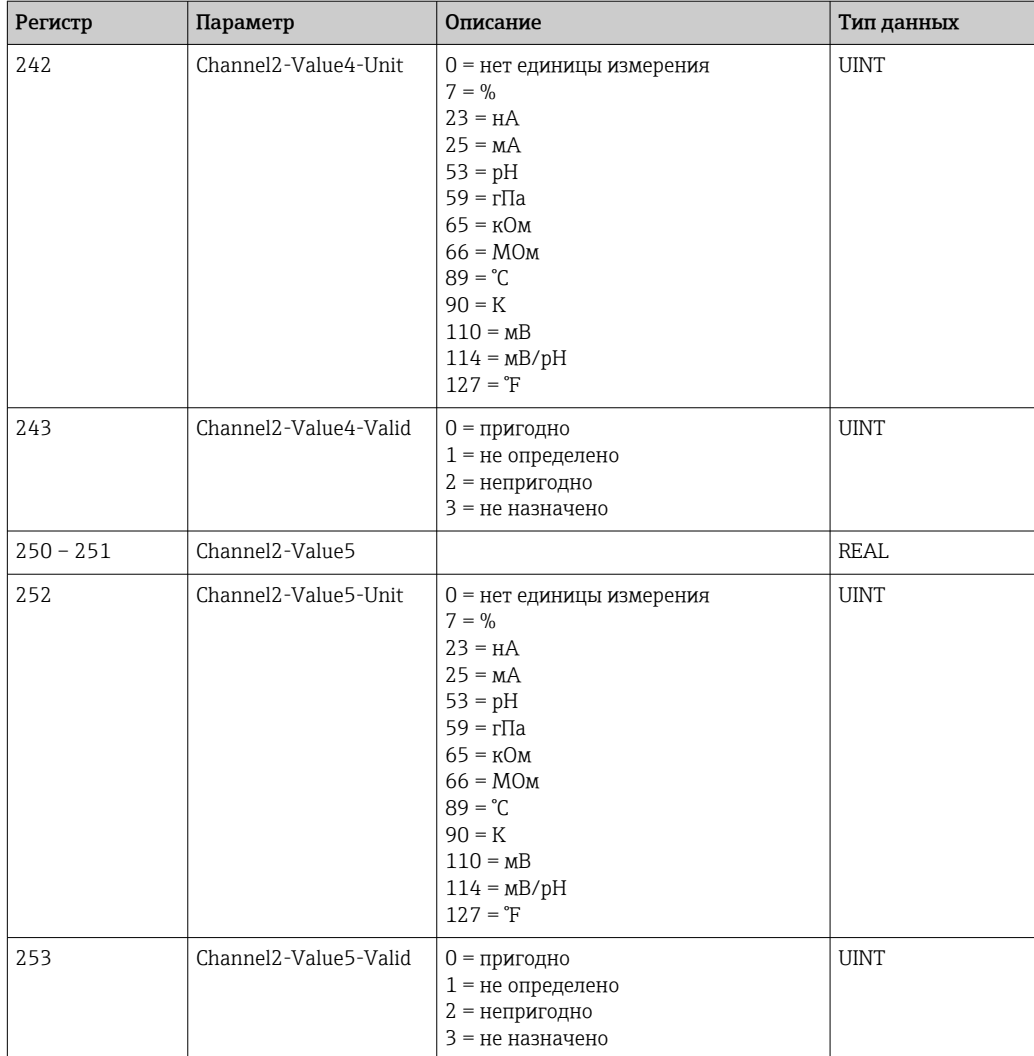

## *Обратная связь ввода/вывода*

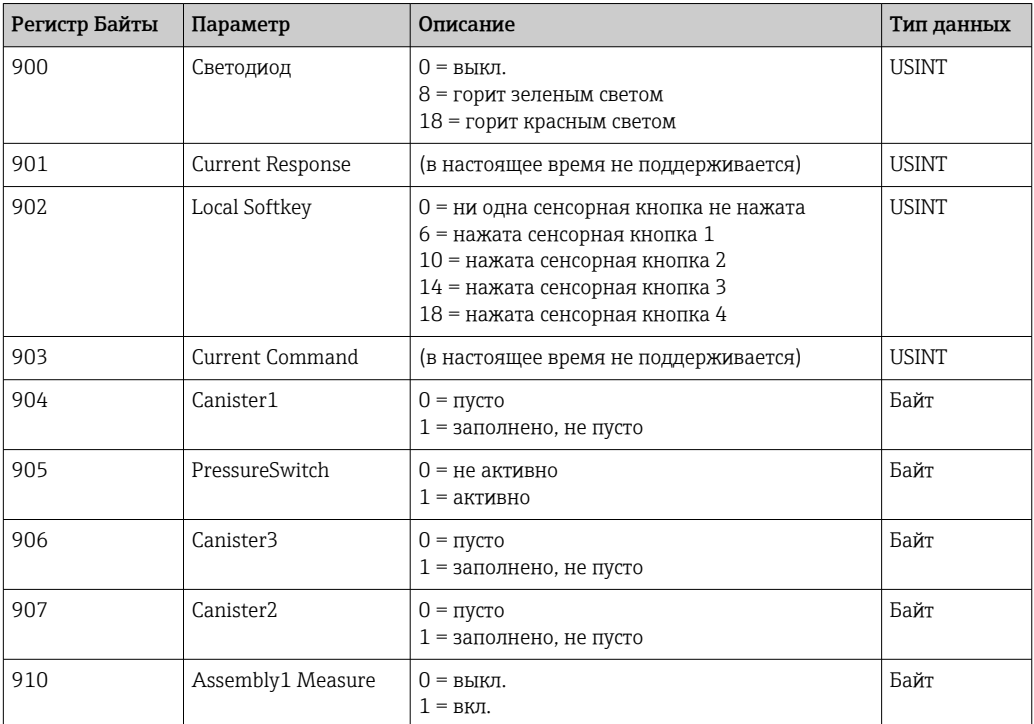

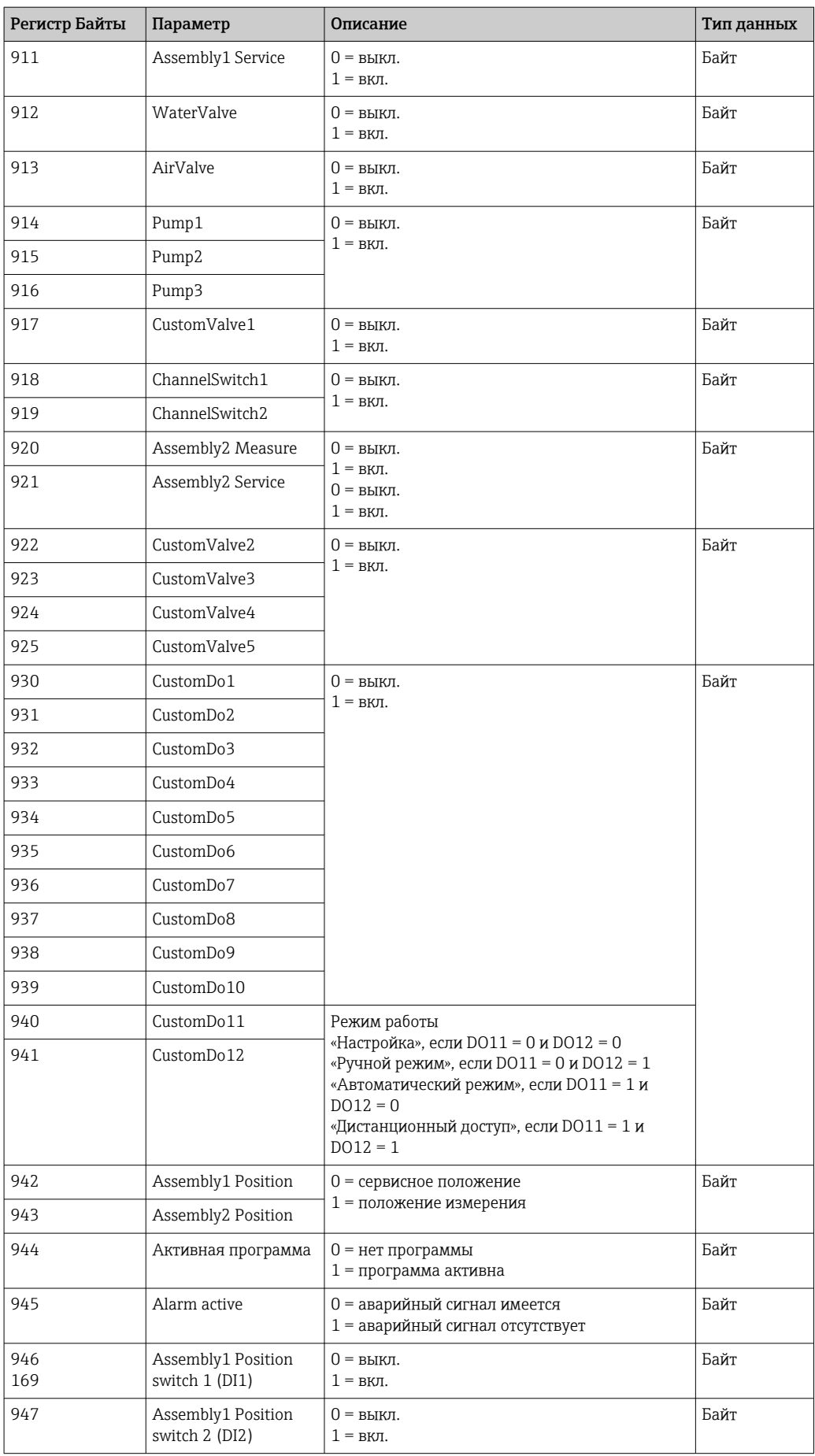

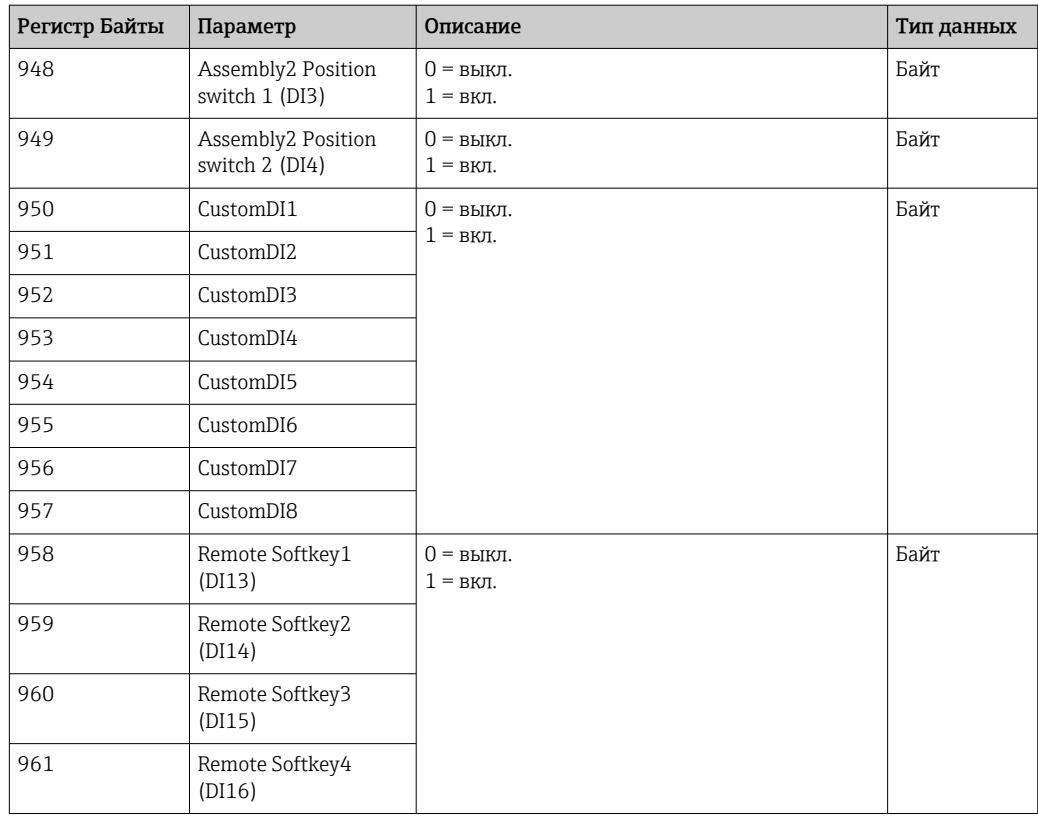

## *Название прибора*

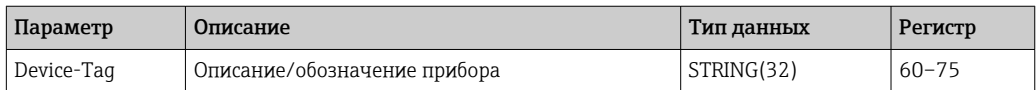

## *Сведения о приборе*

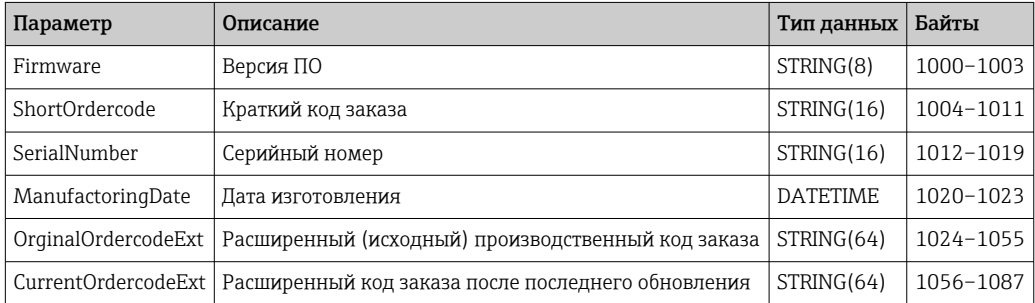

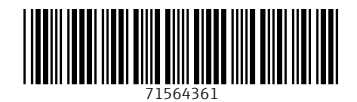

www.addresses.endress.com

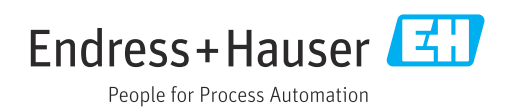